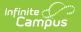

## **Data Warehouse**

Last Modified on 06/10/2025 9:48 am CDT

Data Sources in Ad hoc Reporting

Tool Search: Data Warehouse

The standard Data Warehouse Settings module contains two tools that allow management of standard data warehouse functionality.

- <u>Refresh Settings</u>
- Data Options

| Data Warehouse System Settings > Data Warehouse |
|-------------------------------------------------|
| Data Warehouse                                  |
| Data Options<br>Refresh Settings                |
|                                                 |
| Standard Data Warehouse Tools                   |

The standard data warehouse tool is a read-only database that allows optimized access to data for reporting and analysis purposes. The data warehouse periodically flattens views from the live, production database and stores them as part of a backup that can be accessed by reporting tools.

Use of the data warehouse allows a district/state to materialize views into tables, simplify joins, and improve overall reporting and database performance. Views can be easily added or excluded as desired through use of the Data Options tool.

See the Data Warehouse Tool Rights article to learn about related tool rights.

## **Data Sources in Ad hoc Reporting**

A <u>System Preference</u>, called **Data Source for Ad hoc**, determines whether Ad hoc tools (<u>Filter</u> <u>Designer</u>, <u>Letter Builder</u>, <u>Data Export</u> and <u>Data Analysis</u>) query and report data from the latest Data Warehouse backup or the Live Site.

Reporting through the Data Warehouse pulls data from a separate server specifically optimized for reporting. This eliminates slow report generation and prevents disruption of the production site usage.

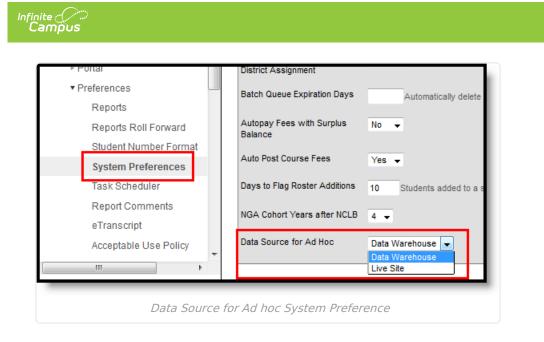

When data warehousing is enabled, the reporting tools will display the timestamp of the most recent data warehouse backup from which data will be pulled.

| Ad Hoc Reporting     Filter Designer     Data Viewer     Letter Designer     Letter Builder     Data Export     Data Analysis     Batch Queue     Veser Communication | B - 52 Assessment<br>B - 52 Meetings<br>B - 52 Meeting Purpose Count<br>B - 52 Meeting Purpose Count<br>B - 52 Campus Usage<br>B - 52 FRAM<br>B - 52 Truancy               |
|----------------------------------------------------------------------------------------------------|----------------------------------------------------------------------------------------------------|
| System Administration                                                                                                    | Add Function Edit Function                                                                                                    |
| <ul> <li>Auditing</li> <li>FRAM</li> <li>ME State Reporting</li> <li>Federal Reporting</li> <li>Data Integrity Tools</li> <li>Account Settings</li> </ul>             | Save To:  User Account Folder /  User Groups Save Save & Test Data source: Data Warehouse 02/26/2014 12:29:00 -0600  Data Source: Data Warehouse 02/26/2014 12:29:00 -0600 |
| nooun ooungo                                                                                                    | < Back Next >                                                                                                    |

Data Source Options in Ad hoc Reporting (no access to live database)

The reporting tools still allows the live database to be selected as the data source, as long as the user has the proper tool rights. If a user has tool rights that grant him/her the ability to choose to report from the data warehouse backup OR the live database, the **Data Source** field will be shown. A user can choose the data warehouse backup or the "Live" option to pull directly from the live, production database instead.

| inite (/>)<br>Campus                                                                                                    |
|----------------------------------------------------------------------------------------------------|
| Image: Save To:       ● User Account Folder: / ▼         ● User Groups                                                                                |
| Data source:         Data Warehouse 02/26/2014 12:29:00 -0600         ▼           Data Warehouse 02/26/2014 12:29:00 -0600             Live         S |

Data Source Options in Ad hoc Reporting (access to live database as source)

The user must have access to the **Allow Live Data As a Source** tool right to see/access the **Data Source** field.